### Table des matières

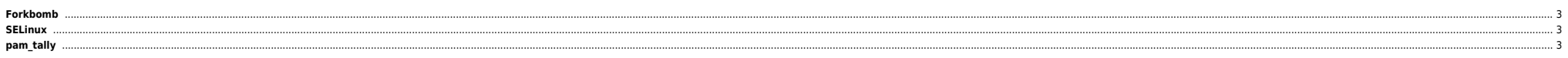

### <span id="page-2-0"></span>**Forkbomb**

Voir la [définition](http://en.wikipedia.org/wiki/Fork_bomb) sur Wikipedia. Sous linux avec un simple compte on peut planter la machine en quelques secondes en lançant la commande suivante (en Bash) :

#### :(){ :|:& };:

En général un ulimit -u indique le nombre de process max par user. Si ce nombre est trop élevé la machine est susceptible de planter avec une forkbomb. Pour éviter ça on peut utiliser le fichier /etc/security/limits.conf e

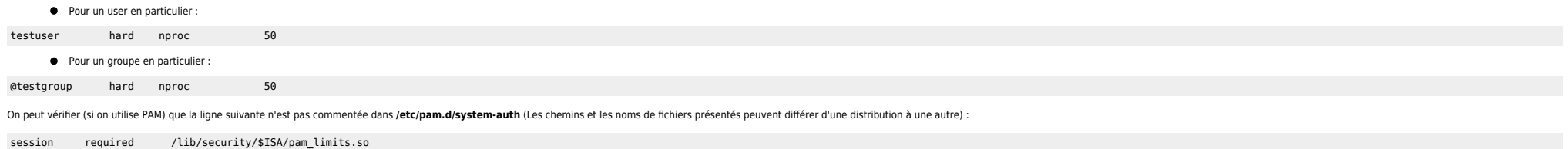

Dans ce cas tous les users du groupe testgroup qui se loggent seront soumis aux limites. Si on veut que ces limites fonctionnent dans le cas d'un su il faut également décommenter la ligne contenant pam limits.so dans le fi

```
Au prochain login des users concernés on doit avoir :
```
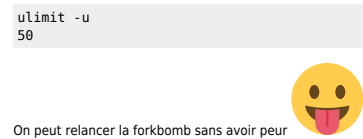

## <span id="page-2-1"></span>**SELinux**

Parfois on peut avoir besoin de désactiver SELinux qui peut bloquer le boot de la machine. Il suffit de breaker le grub et de rajouter selinux=0 sur la ligne commençant par kernel. On peut également faire cette modificatio

D'autres infos [ici](http://www.crypt.gen.nz/selinux/disable_selinux.html).

# <span id="page-2-2"></span>**pam\_tally**

Voir à quels niveaux le module est utilisé (login, su, auth, etc). La commande pam\_tally permet de gérer les comptes lockés (entre autres) :

root@server9000157:/etc/pam.d# pam\_tally --user root User root (0) has 0

pam\_tally: [--file rooted-filename] [--user username] [--reset[=n]] [--quiet]

La commande faillog permet aussi de voir/éditer les infos.

From: <https://unix.ndlp.info/>- **Where there is a shell, there is a way**

Permanent link: **[https://unix.ndlp.info/doku.php/informatique:nix:linux:linux\\_secu](https://unix.ndlp.info/doku.php/informatique:nix:linux:linux_secu)**

Last update: **2009/08/13 14:49**